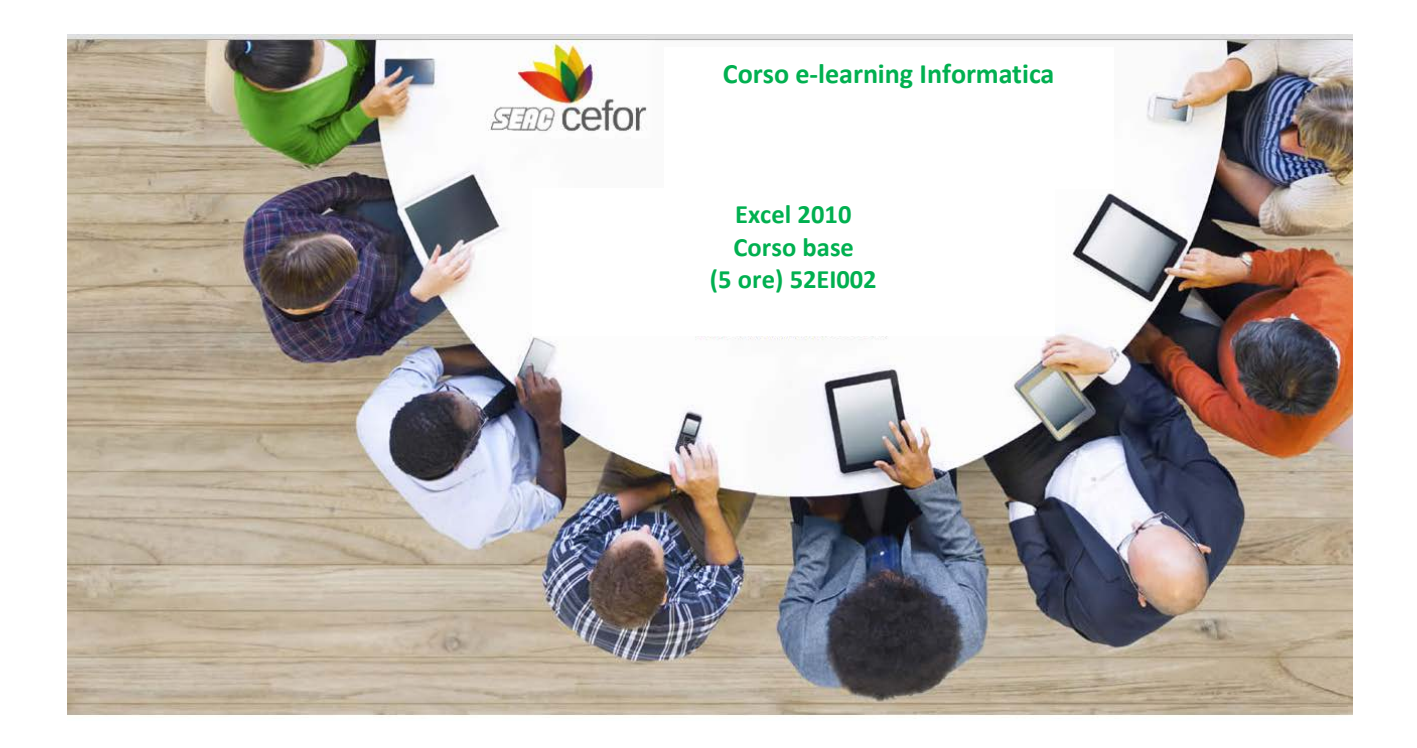

## **Obiettivi**

L'obiettivo del corso è rendere operativi ed efficienti gli utenti dell'applicativo e presentare le novità della versione 2010. Si imparerà a creare e gestire un semplice foglio elettronico, eseguire calcoli e statistiche, presentare in modo efficace i prospetti corredandoli di elementi logico-decorativi e rappresentazioni grafiche dei dati.

### **Destinatari**

Il corso è rivolto a:

- tutti coloro che devono apprendere le nozioni di base per la realizzazione di un foglio elettronico
- tutti coloro che, avendo già una formazione di base del software, hanno bisogno di utilizzare al meglio i comandi e conoscere gli strumenti della versione 2010

### **Metodologia didattica**

Il corso è strutturato in Unità Didattiche autoconsistenti

L'apprendimento avviene tramite l'utilizzo pratico del software in ambiente simulato con lezioni tutoriali e momenti interattivi.

Le lezioni, attraverso animazioni e testi descrittivi, affrontano le funzioni e le modalità operative degli applicativi Office 2010, presentando casi pratici e concreti.

Un ambiente dedicato permette di consultare approfondimenti specifici sugli aspetti concettuali più articolati e sulle opzioni più sofisticate.

I momenti interattivi garantiscono un apprendimento efficace e duraturo, mettendo alla prova gli utenti con esercitazioni coinvolgenti e interessanti.

Durante ogni esercizio, un sistema analitico di feedback accompagna le attività dell'utente, valutando alla fine l'apprendimento realizzato e suggerendo quali argomenti approfondire.

### **Linguaggio di sviluppo e Standard di tracciamento dei dati di fruizione**

Il corso, realizzato con tecnologia Flash, segue gli standard di interoperabilità SCORM 1.2/1.3 e AICC.

### **Specifiche tecniche**

Browser: IE 6 o sup., Mozilla Firefox, Chrome Plug-in: Adobe Flash Player 8 o sup.

### **Macrostruttura dei contenuti**

**Passare a Microsoft Excel 2010**

• Comandi principali

- Prime operazioni
- Accesso alle funzioni più comuni

## **Novità di Excel 2010**

- Utilizzare la barra di accesso rapido
- Lavorare con la barra multifunzione
- Utilizzare il pulsante File e la visualizzazione backstage
- Visualizzare la Live Preview dei comandi
- Utilizzare la barra di formattazione rapida

## **Basi di Excel**

- Aprire una cartella di lavoro
- Descrivere una cartella
- Attivare una cella
- Selezionare gli intervalli
- Inserire e modificare le informazioni
- Navigare tra i fogli di una cartella

### **Celle**

- Impostare il formato di una cella
- Scegliere gli stili delle celle
- Applicare la formattazione condizionale

### **Operazioni sulle celle**

- Utilizzare le funzioni Copia, Incolla, Taglia e Copia formato
- Attivare il riquadro Appunti
- Impostare il carattere
- Allineare il testo
- Inserire ed eliminare gli elementi di una cartella di lavoro
- Utilizzare le opzioni del formato delle celle

### **Formule**

- Utilizzare le funzioni
- Inserire una funzione veloce
- Impostare il riempimento dei dati
- Assegnare nomi
- Verificare le funzioni
- Gestire il processo di calcolo
- Utilizzare lo strumento di conversione Euro

## **Tabelle**

- Inserire una tabella
- Nominare una Tabella
- Ridimensionare una tabella
- Convertire una tabella in un intervallo di celle
- Esportare i dati di una tabella
- Impostare lo stile di una tabella

## **Grafici**

- Scegliere ed inserire un grafico
- Selezionare i dati
- Scegliere il layout grafico
- Scegliere gli stili del grafico
- Cambiare il tipo di grafico
- Impostare il layout di etichette ed assi
- Impostare lo sfondo di un grafico
- Visualizzare l'analisi di un grafico
- Impostare il formato grafico

# **Impostazione della pagina**

- Ripetere i titoli di righe e colonne
- Gestire le interruzioni di pagina
- Impostare margini, orientamento e formato della pagina
- Inserire uno sfondo
- Definire un'area di stampa
- Adattare alla pagina il foglio di calcolo
- Visualizzare e nascondere la griglia e le intestazioni
- Gestire i temi

## **Immagini e le ClipArt**

- Inserire un'immagine
- Regolare l'immagine
- Impostare lo stile di un'immagine
- Inserire una ClipArt
- Disporre gli elementi illustrativi
- Modificare le dimensioni

### **SmartArt**

- Utilizzare la SmartArt
- Modificare le SmartArt
- Impostare il layout
- Scegliere gli stili
- Reimpostare la SmartArt
- Scegliere forme, stili e WordArt
- Definire e dimensioni e la disposizione rispetto ad altri elementi grafici